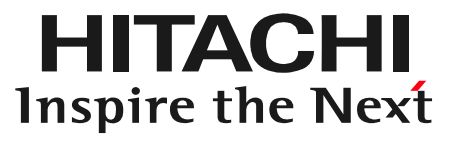

# 日立ダイアグモニタHDM-8000取扱説明書「タブレットデータバックアップ編」

#### 2017年11月27日版

はじめに

日立ダイアグモニタHDM-8000はタブレット内部にお客様情報、車両情報およ び健康診断や故障診断で取得したデータ(健康診断シート、故障コード表示、データモニタ等)を保存します。

 万が一の故障に備えて、これらの保存データを定期的に市販のマイクロSDカード にバックアップするようにしてください。バックアップは「データ共有」機能を利用しますが、手順の詳細は次ページ以降をご参照下さい。

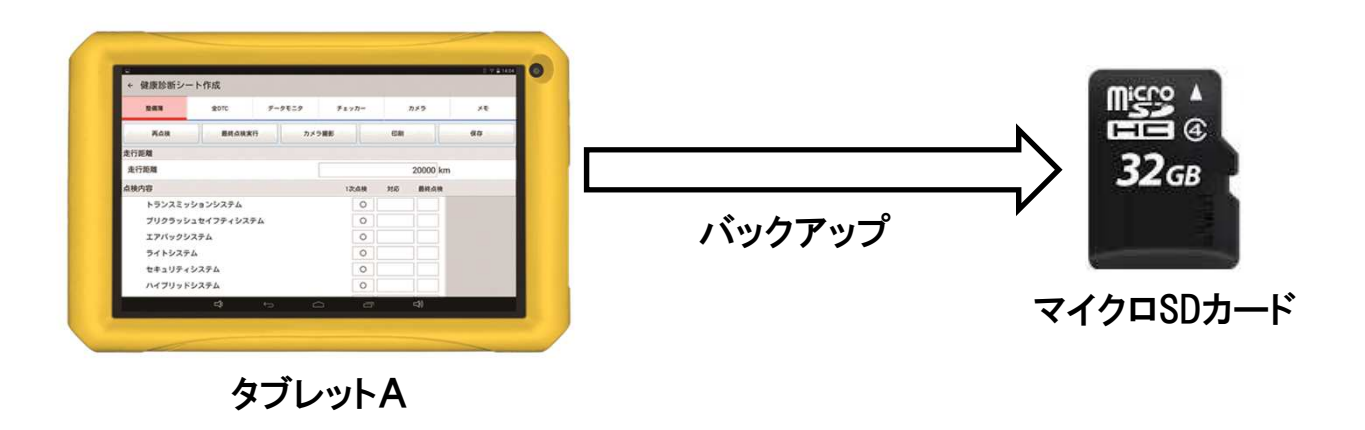

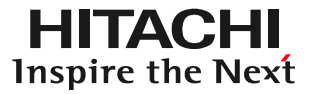

#### (1)HDM-8000のタブレットの電源を入れて下さい。(2)HDM-8000のタブレット側の「micro SDカードスロット」にマイクロSDカード<br>- ^ を差しいみ<del>み</del>ます を差し込みます。

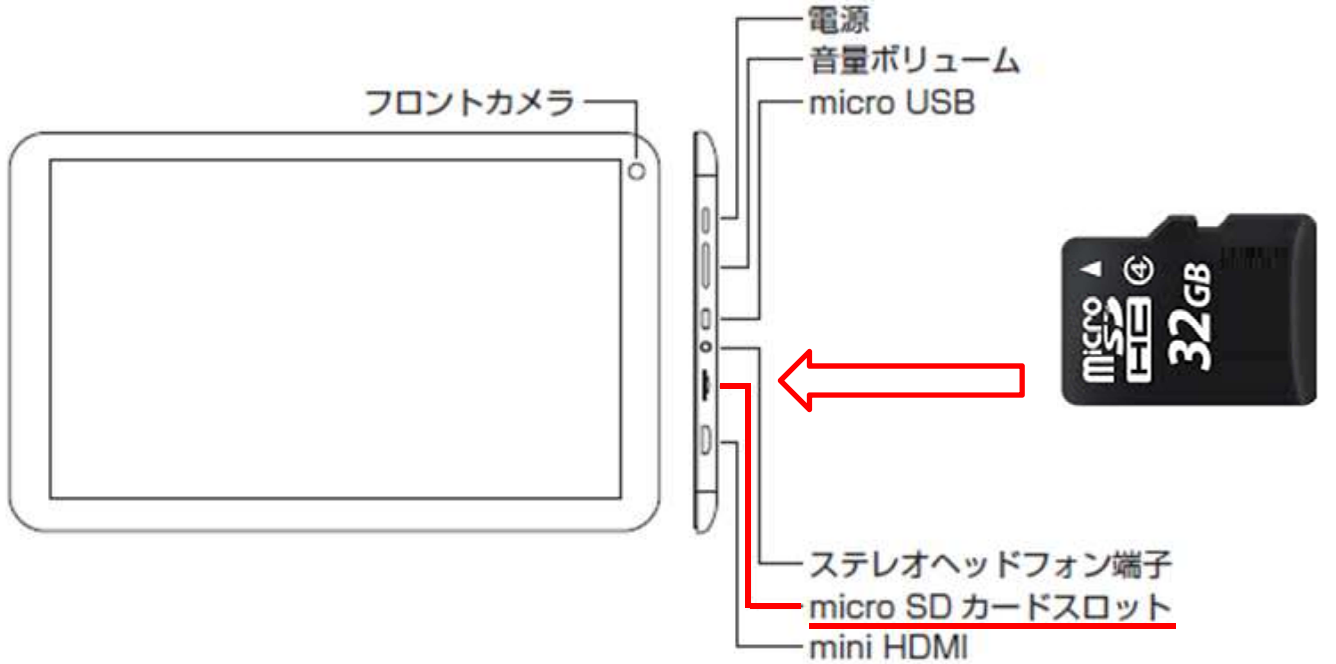

(3)タブレットの画面の左上に「SDカードの準備中」が数秒間表示されます。

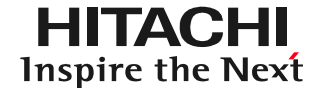

#### (1)ルートメニューを表示させて「データ共有」をタップして下さい。

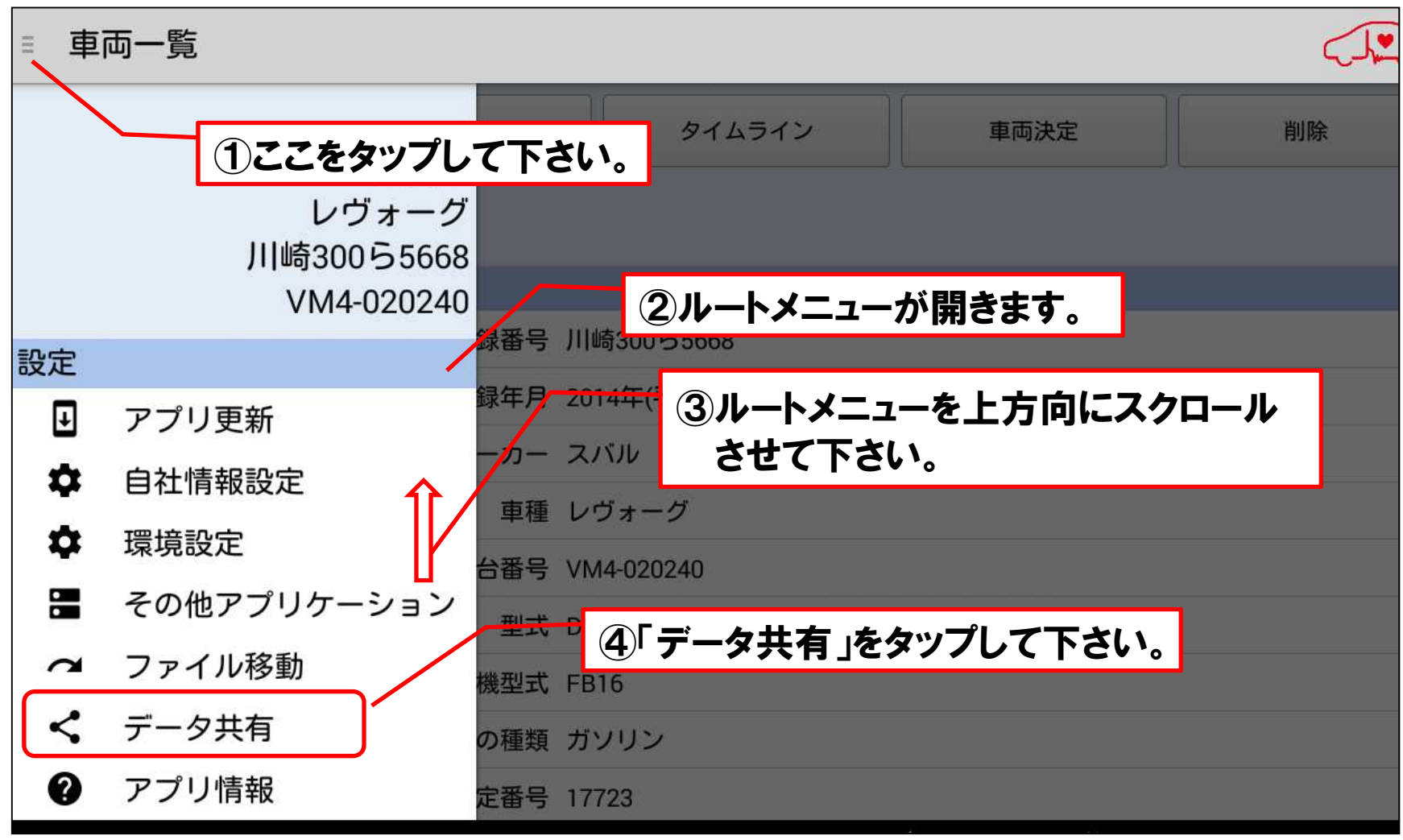

(2)差し込まれたSDカード内にデータ共有フォルダが無い場合は以下の画面が 表示されます。画面上の「作成」をタップして下さい。(データ共有フォルダが作成されたSDカードが差し込まれた場合は(4)の画面が表示されます。)

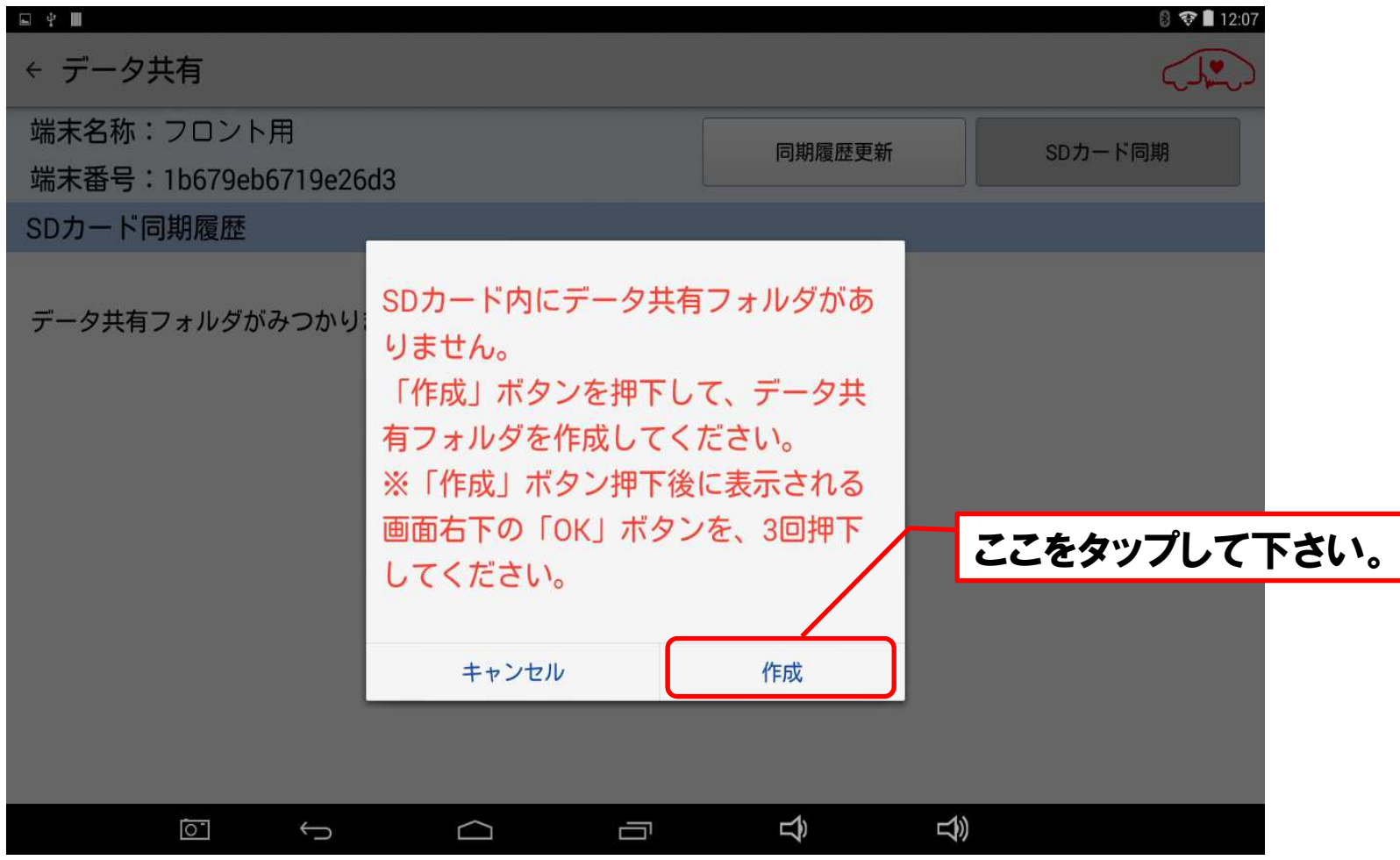

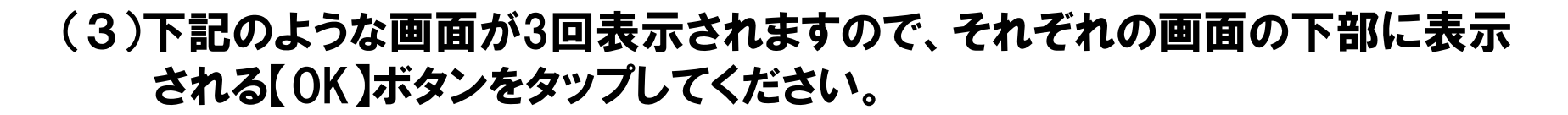

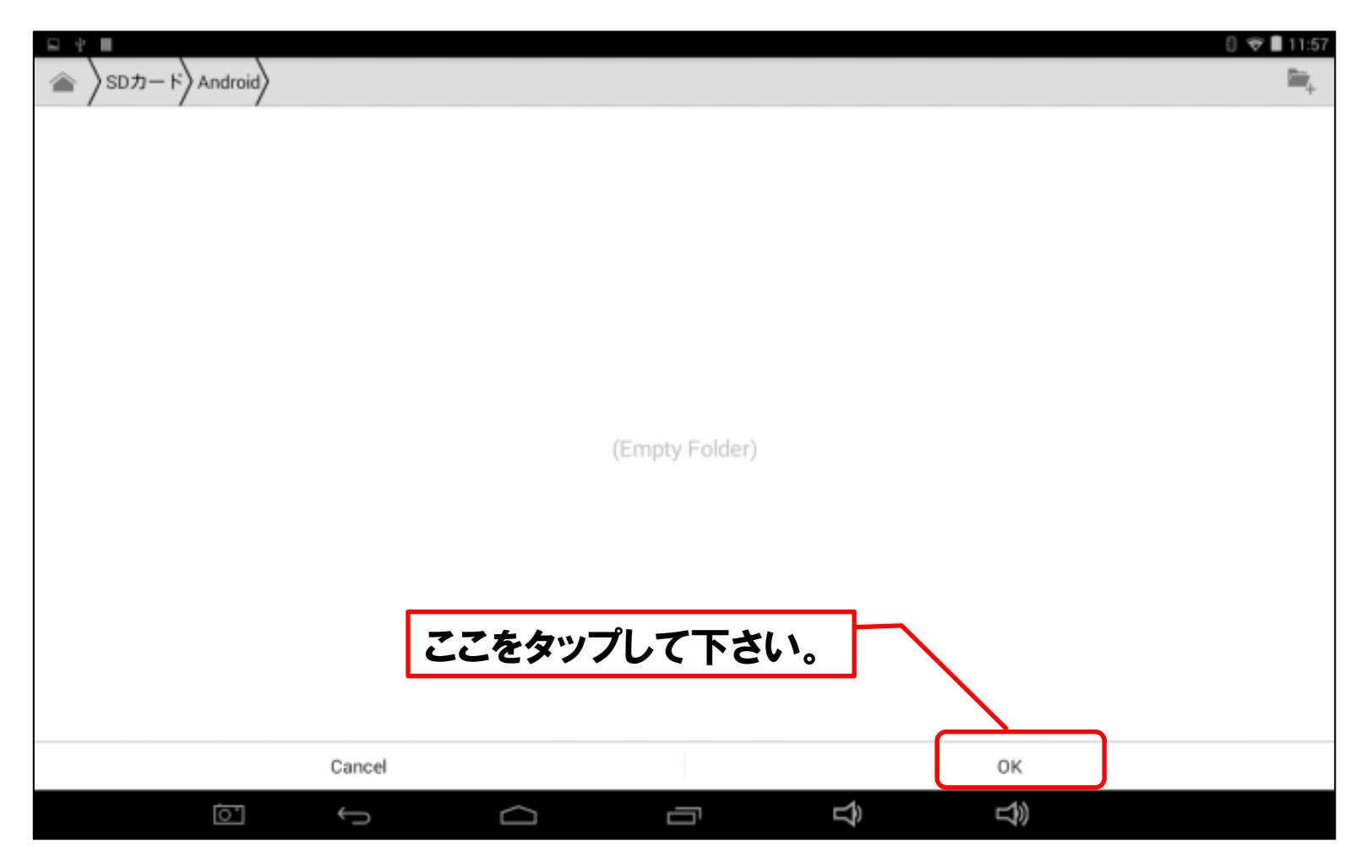

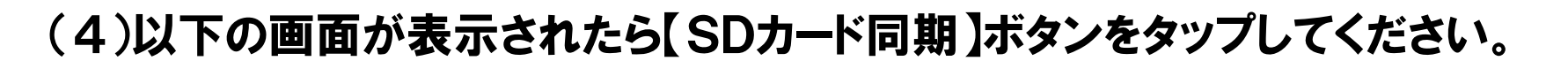

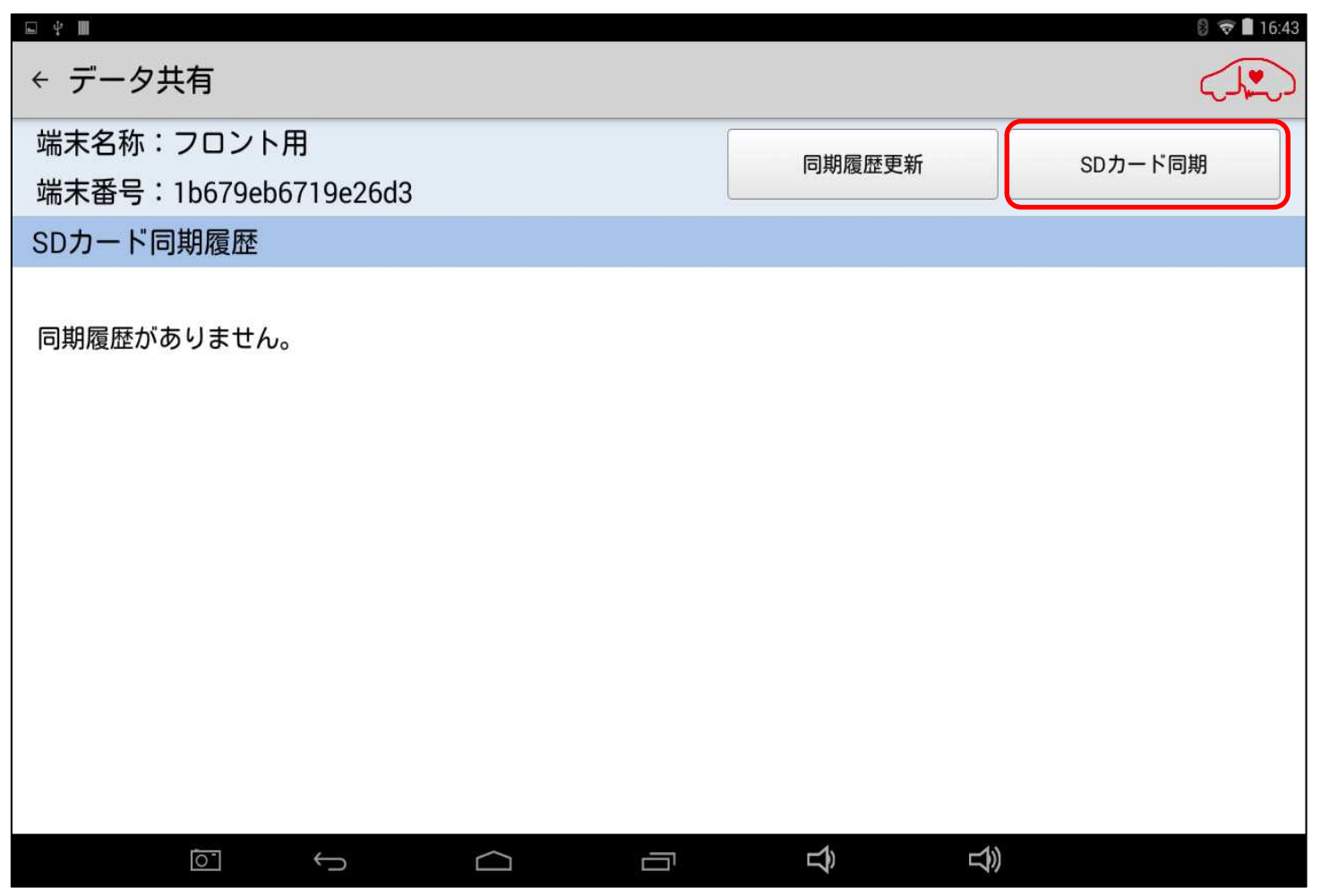

- (5)「同期処理実行中(タブレットからSDカードへの保存データの転送と、SDカード 内の保存データとタブレット内の保存データの同期)」が表示されます。元の画面に戻れば同期処理(バックアップ)は完了です。
	- 尚、同期するデータが無い場合(SDカードとタブレットのデータが同一)は「SDカードのデータと本タブレットのデータは既に同期済みです」が表示されます。

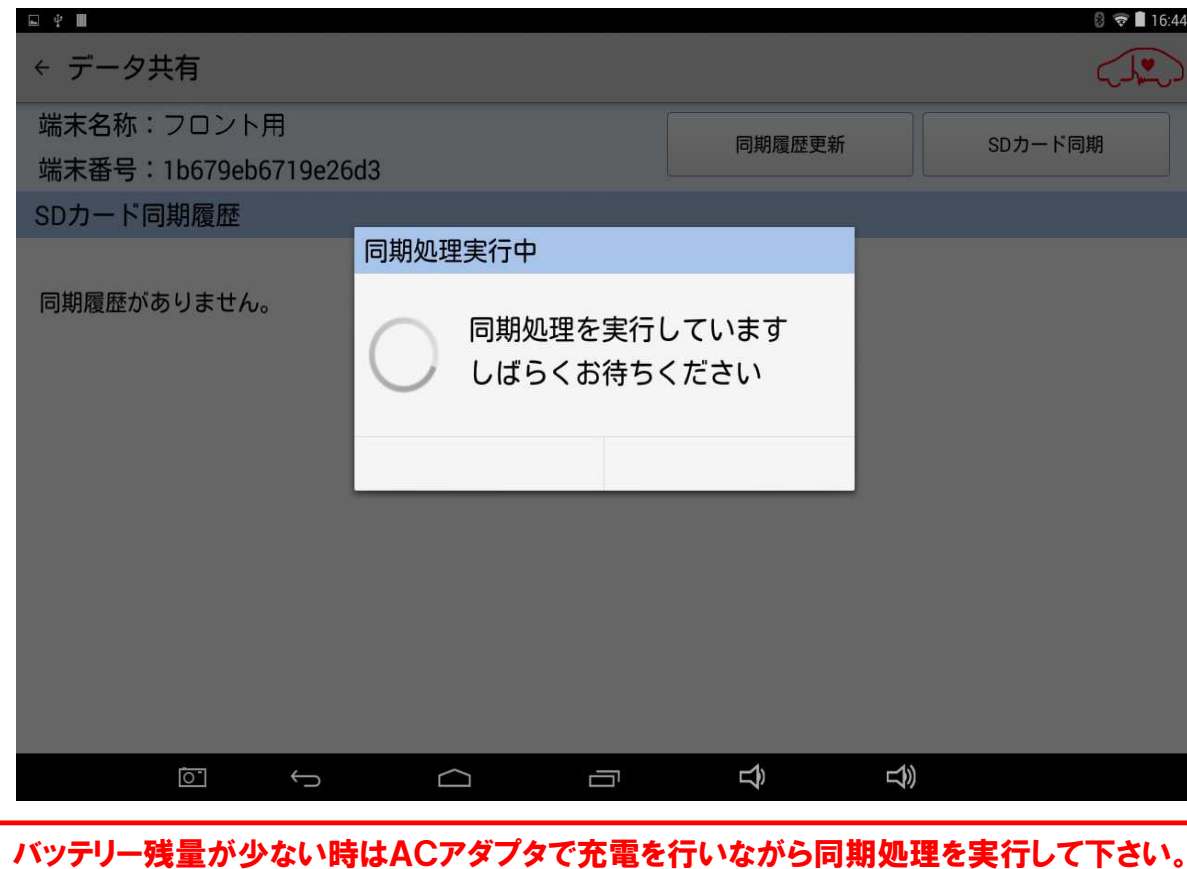

![](_page_8_Picture_0.jpeg)

マイクロSDカード内のデータ破損防止の為、本手順は必ず実行して下さい。本手順を実行してからマイクロSDカードを取り外して下さい。

#### (1)タブレット画面の右上から下方向にスワイプして表示されるメニューから【設定】をタップしてください。

![](_page_8_Figure_4.jpeg)

![](_page_9_Picture_0.jpeg)

マイクロSDカード内のデータ破損防止の為、本手順は必ず実行して下さい。本手順を実行してからマイクロSDカードを取り外して下さい。

(2)設定を起動後、画面右の【ストレージ】を選択し、【SDカード】の【SDカードのマウ ント解除】を選択してください。「SDカードのマウントを解除しますか?」の確認画面が表示されますので【OK】をタップしてください。

![](_page_9_Picture_33.jpeg)

![](_page_10_Picture_0.jpeg)

マイクロSDカード内のデータ破損防止の為、本手順は必ず実行して下さい。本手順を実行してからマイクロSDカードを取り外して下さい。

(3)表示が【SDカードのマウント解除】から【SDカードをマウント】に切り替わったことを確認したら、マイクロSDカードをタブレットから引き抜いて下さい(一旦、マイクロSDカードを中に押し込むと、カード本体の一部が外部に押し出されます。)

![](_page_10_Picture_29.jpeg)

### 手順3.SDカードの取外し(補足)

マイクロSDカードにはバックアップされた保存データが格納されているため、大切に保管してください。

 また同じマイクロSDカード対して手順1~3を行なうことで、前回バックアップした後に追加・編集された保存データが、マイクロSDカードに保存されていきます。

#### 手順4.バックアップデータの復元

![](_page_12_Picture_1.jpeg)

不慮の故障や修理によりタブレットのデータが消えてしまった場合には、以下のに従ってバックアップデータをタブレットに復元してください。

(1)データを復元したいHDM-8000のタブレットの電源を入れて下さい。(2)HDM-8000のタブレット側の「micro SDカードスロット」に手順1~3で<br>- データをバックアップしたマイクロSDカードを差し込みます データをバックアップしたマイクロSDカードを差し込みます。

![](_page_12_Figure_4.jpeg)

#### 手順4.別のタブレットとの保存データの共有

![](_page_13_Picture_1.jpeg)

(3)タブレットの画面の左上に「SDカードの準備中」が数秒間表示されます。

![](_page_13_Picture_3.jpeg)

- (4)HDM-8000のタブレットアプリも消えてしまっている場合は、HDM-8000に付属の取扱説明書に従ってタブレットアプリをインストールしてください。
- (5)手順2の操作を行って、SDカードからタブレットへの保存データの同期を行って下さい。
- (6)保存データの同期が完了し、マイクロSDカードをタブレットから取り外す時は、手順3を実行して下さい。